# LATEX: Online module 1

Venkata Manem

Univ. of Waterloo

July 7, 2011

### Topics to be covered

- Introduction
- Advantages over Microsoft Word
- Various editors
- Header of LATEX document
- Examples
- Summary

#### Introduction

- TeX was written by Donald Knuth which is a high quality type setting program
- Some macros written by Leslie Lamport for using them in TEX were termed as LATEX
- ullet All the commands in TEX and LATEX start with a backslash (\)
- LATEX looks more difficult to use than any word processor but displays much better appearance than them
- Both TEX and LATEX are high quality document preparation system

# LATEX (vs) Microsoft Word

- Subtle details of formatting are taken care by LATEX
- Typesetting mathematical equations is far better in LATEX
- Compatibility of LATEX files are taken care off, but there might be either forward (or, backward) compatibility issue with different versions of word
- LATEX is stable in handling large sized documents when compared to word
- Various packages are available with user defined macros
- Portable document format (PDF) documents are generated directly which can be distributed immediately across an organization

# Disadvantages

- More commands to learn in the beginning
- At times, debugging of code could be more time consuming
- Sometimes it is hard to control placement of images on a page
- Less intuitive than using any word processors

#### Basic idea

#### Steps involved are the following:

- Create a source file that has formatting commands using an editor and save the file with .tex extension, say, sample.tex
- ② Compile the latex file *sample.tex*. If you find any error messages then type *X* to quit the program. Re-edit the file and compile again
- You can preview the file on your screen in .dvi or .pdf format.
- 4 You can print it by converting into a .pdf file.

### Various editors

- Windows platform
  - Winedt (easy to use for beginners)
  - 2 Texworks
- Mac platform
  - TexShop
  - 2 Texworks
- Unix platform
  - Emacs
  - Vi

## Example

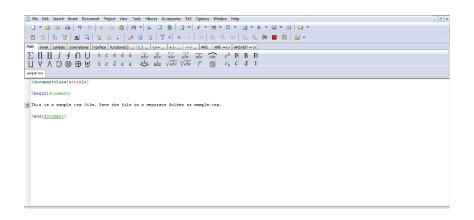

Fig1: Snap shot of a sample tex file created from Winedt editor on windows platform

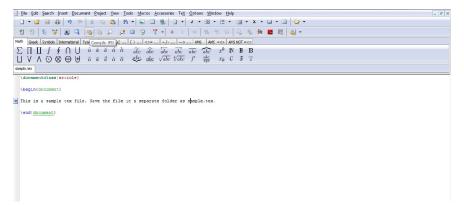

Fig2: Compile option highlighted in the above snap shot or press F9 for compiling the file

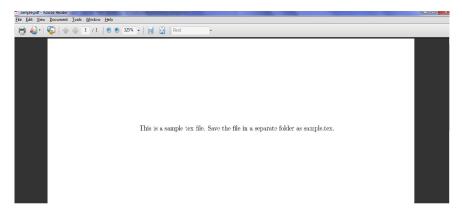

Fig3: Output of the sample tex file

### Header of latex file

- All formatting commands start with back slash (look at the previous example).
- $\bullet$  Command  $\backslash document class$  conveys to the program the kind of file to be compiled
  - Article: journal papers (single or two column formats), reviews, tutorials
  - Report: Thesis writing
  - Slides: Used for slide preparation (for example, this file is prepared using Beamer class)
  - Book: Used to write books.

Options can be specified for the document classes- article and report

- Points
  - 11pt: Specifies 11 point type size
  - 2 12pt: Specifies 12 point type size
- Column
  - 1 Twocolumn: Gives two column output
- a4paper: Produces A 4 page layout

Example:  $\documentclass[11pt, a4paper, twocolumn]{report}$ 

Output: Generates a report with 11 point type size and an A-4 page layout.

# Example

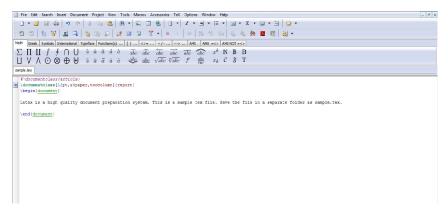

Fig4: Example of a LATEX file using different options in the header

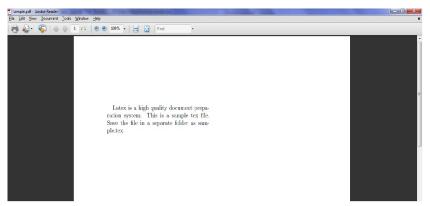

Fig5: Output of example from previous slide (11 point type size with two column format)

# **Packages**

- Additional features to use in LATEX are provided by Packages
- Package: Collection of files that has a bunch of commands used for <u>Lateral Exprogramming</u>
- To include a package use the command: \usepackage{packagename}
  in the header
- There are several packages that get installed during the set-up of LATEX

- If a package is missing, LATEX will give a warning message saying that the package is missing and can be downloaded from http://www.ctan.org
- System gets connected automatically to the server and the package gets installed in your system (make sure your system is connected to the web)

Most commonly used packages are the following:

- amssym: Adds symbols to be used in the math mode
- amsmath: Adds useful math environments to be used in programming
- graphicx: Include pictures (supports formats like .jpg, .png, .eps, .pdf, etc)
- wrapfig: Figures with text wrapping can be included in your document

# Example

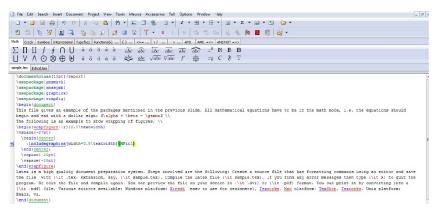

Fig6: Example that shows about including packages

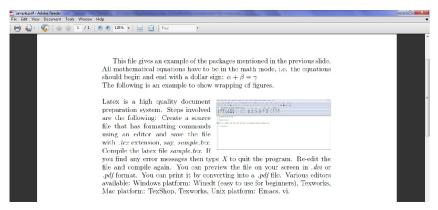

Fig7: Output of the previous example

## Page set-up

- LATEX sets the default values for dimensions of the page like margins length, space between two paragraphs, indentation length, etc.
- Painful process to set up manually (which might be required for special reports or articles), examples for such commands are:
  - \parskip- distance between any two paragraphs
  - \( parindent length of indentation before a paragraph \)
- The body of the article should be within \begin{document} and \end{document}
- Any text written after \end{document} will be neglected

# Take away points

- LATEX over Word
- Different editors available
- Format of a LATEX file
- Understanding the header or preamble
- Packages to be used in the programming
- User defined page set up

### References

For more references please visit the following websites:

- 1 http://www.latex-project.org/
- 3 ▶ http://www.ctan.org/